# **GAV7674 1MB00 0AA0**

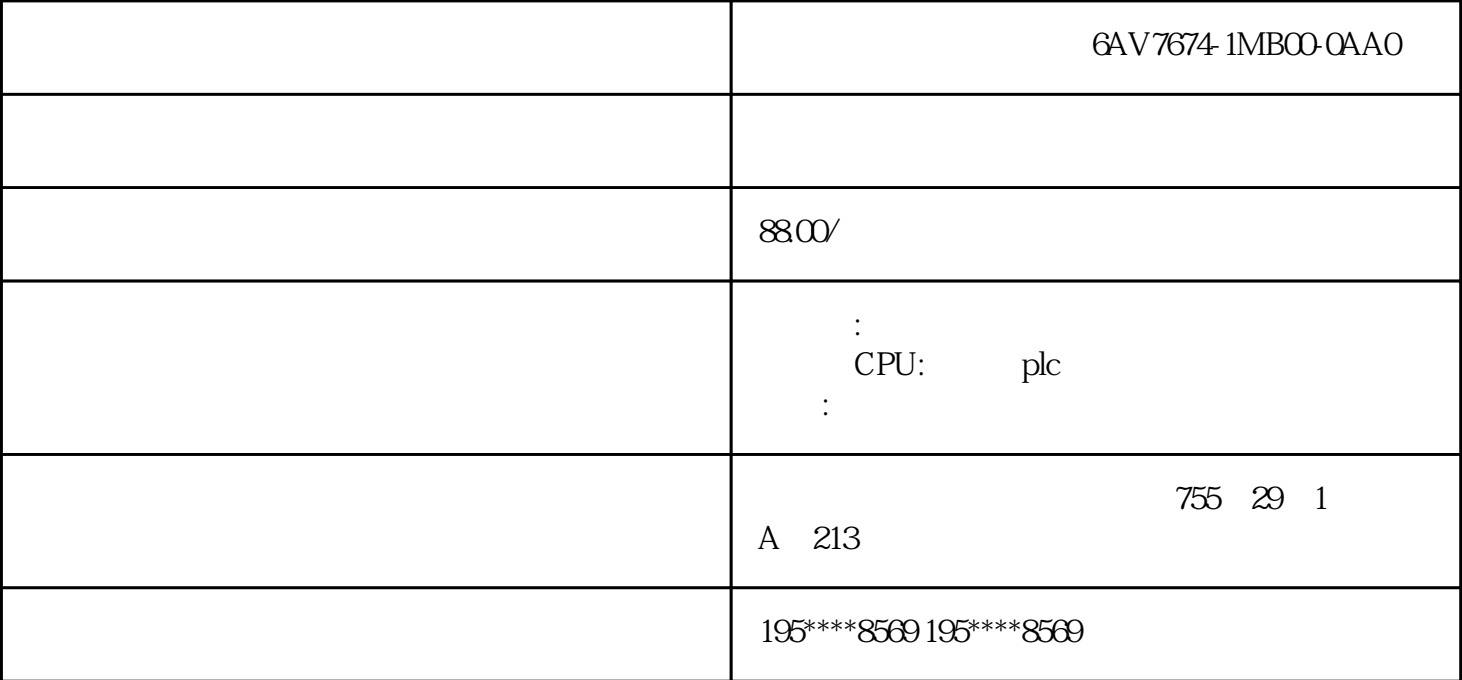

6AV7674-1MB00-0AA0

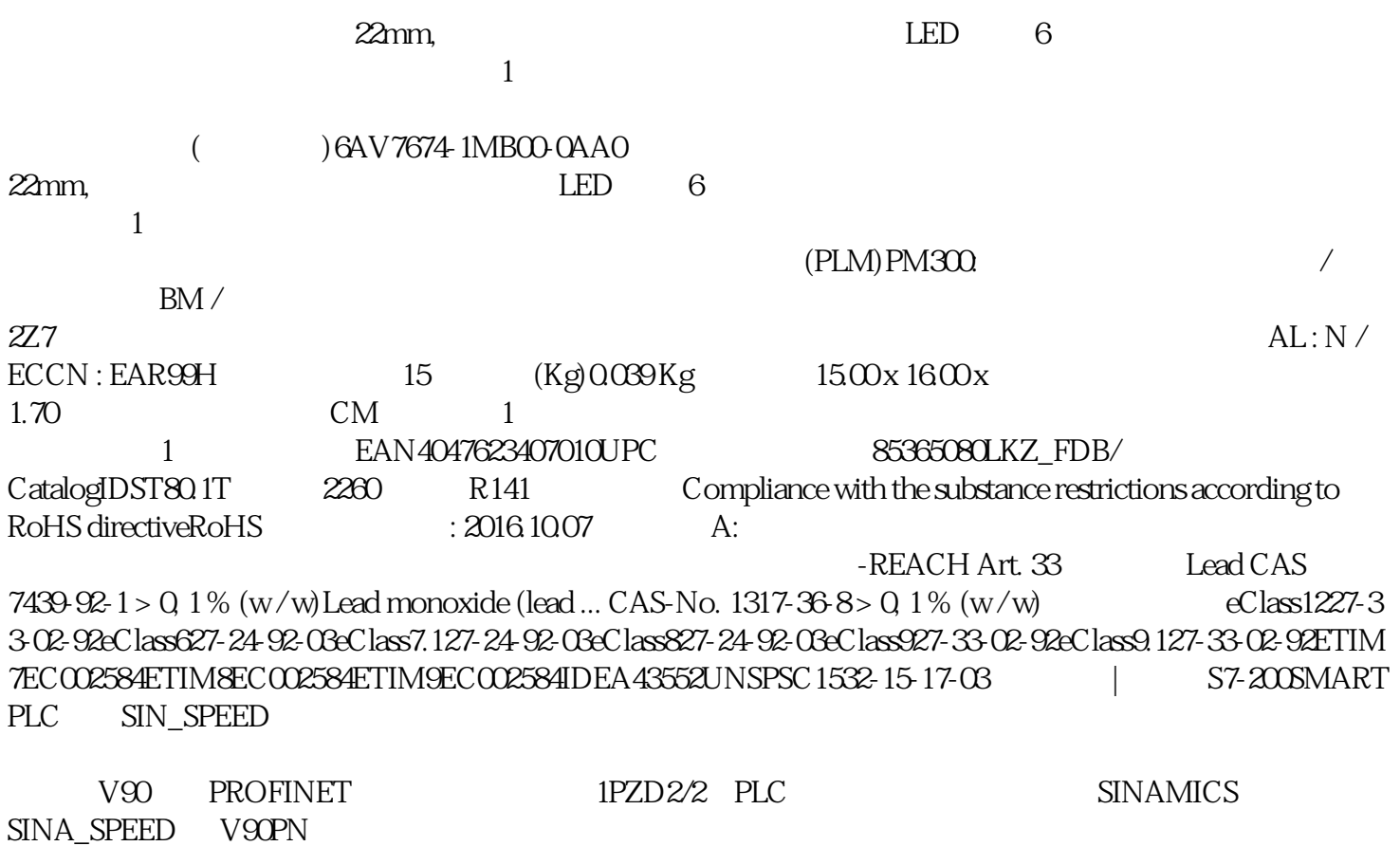

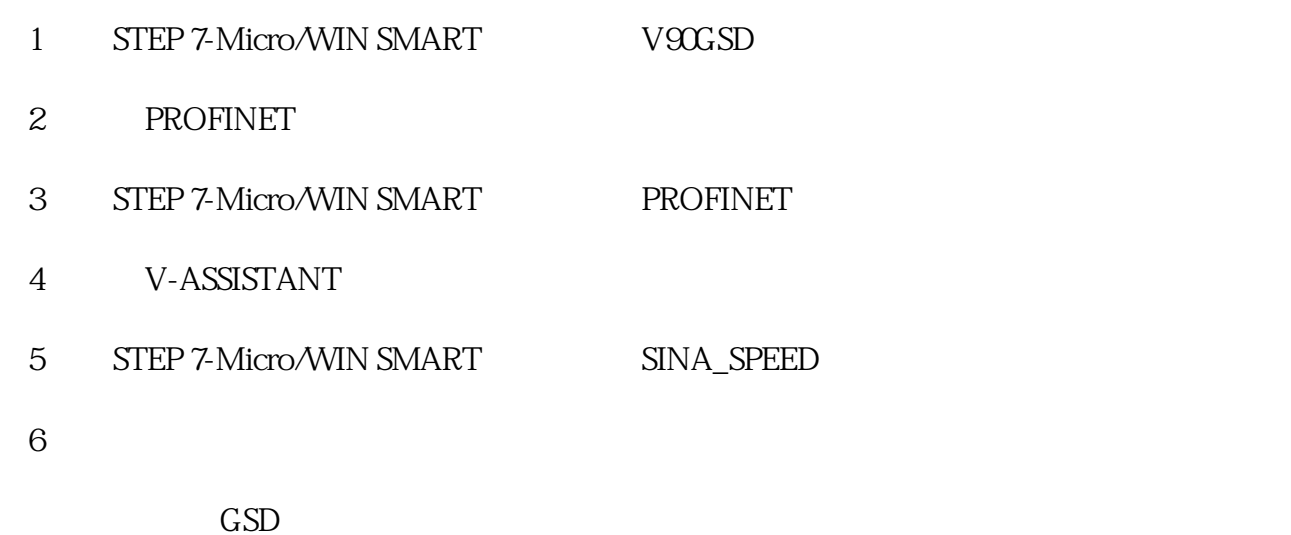

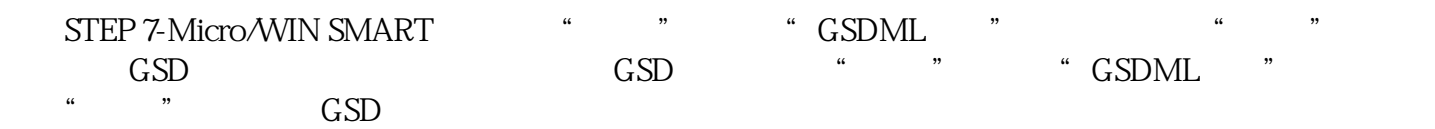

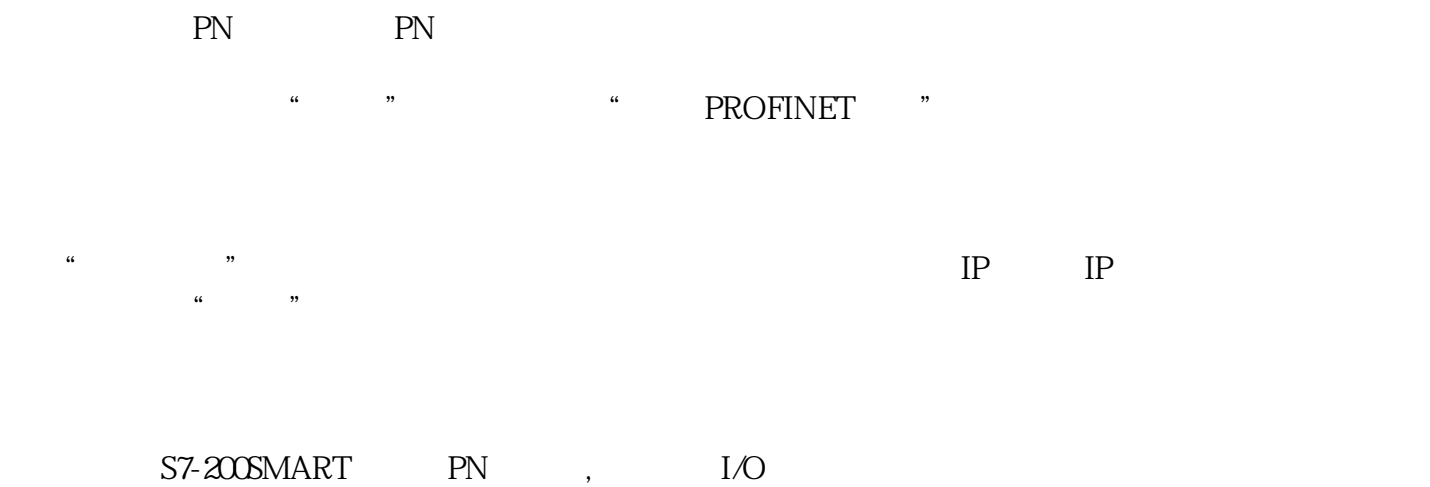

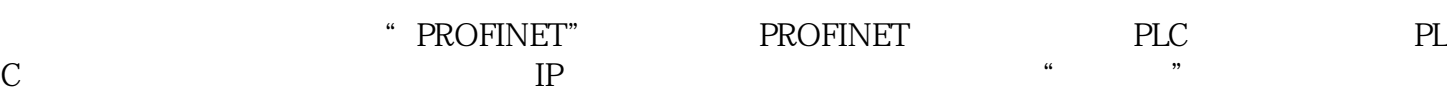

IO — PROFINET-IO

 $-1$  PZD $2/2$ 

 $\alpha$ 

第四步:设置V90参数

V-ASSISTANT Ethernet

IP IP STEP 7-Micro/WIN SMART PROFINET ③点击"设备调试"按钮进入V-ASSISTANT软件调试界面,进行电机选择,需要和实际电机订货号一致  $\frac{44}{25}$  (1)  $\sim$  1

 $ROM$ 

STEP 7-Micro/WIN SMART SINA\_SPEED

SINA\_SPEED

CP 5614A3

PCI 5V/3.3V PC SIMATIC APC

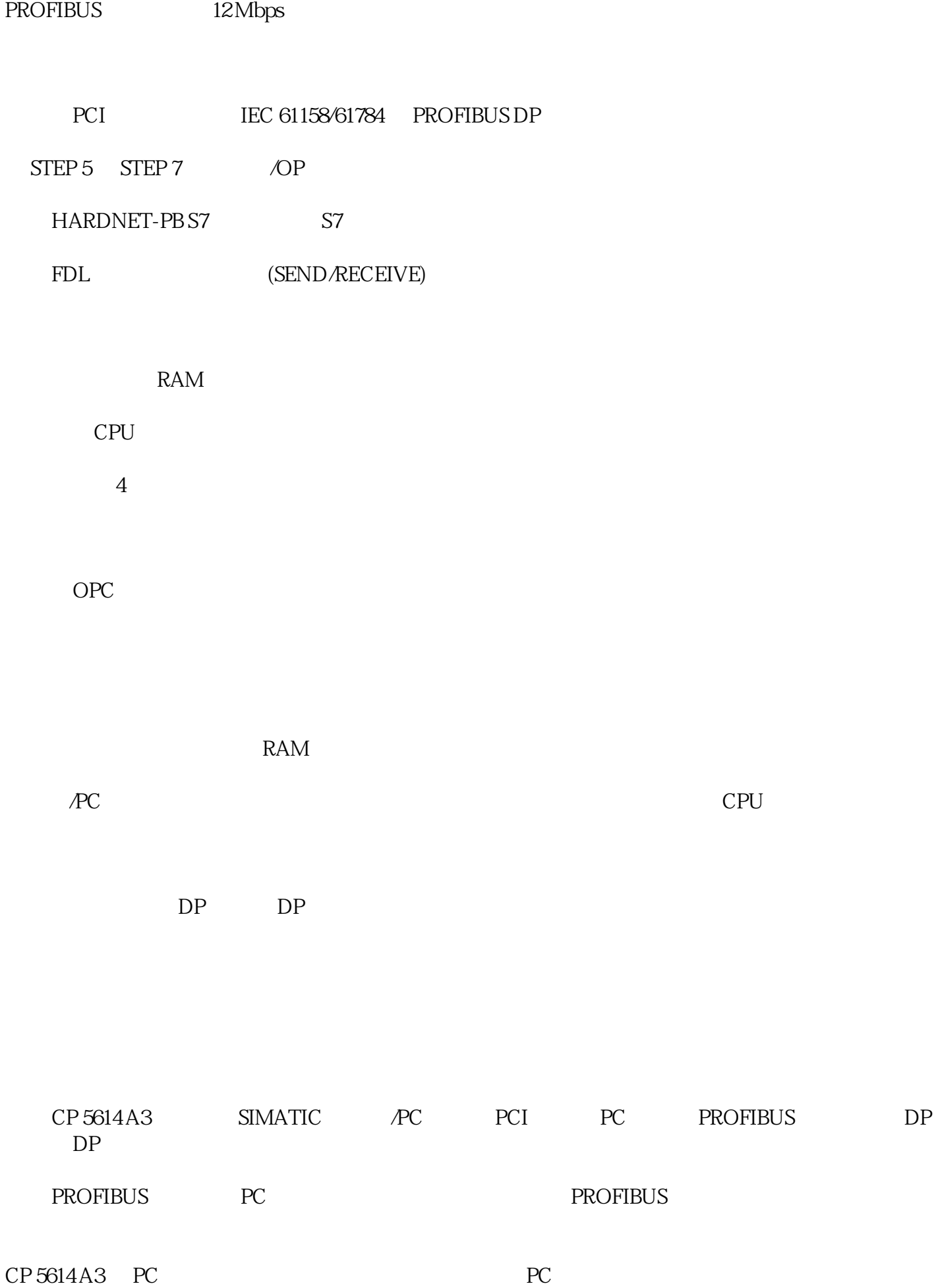

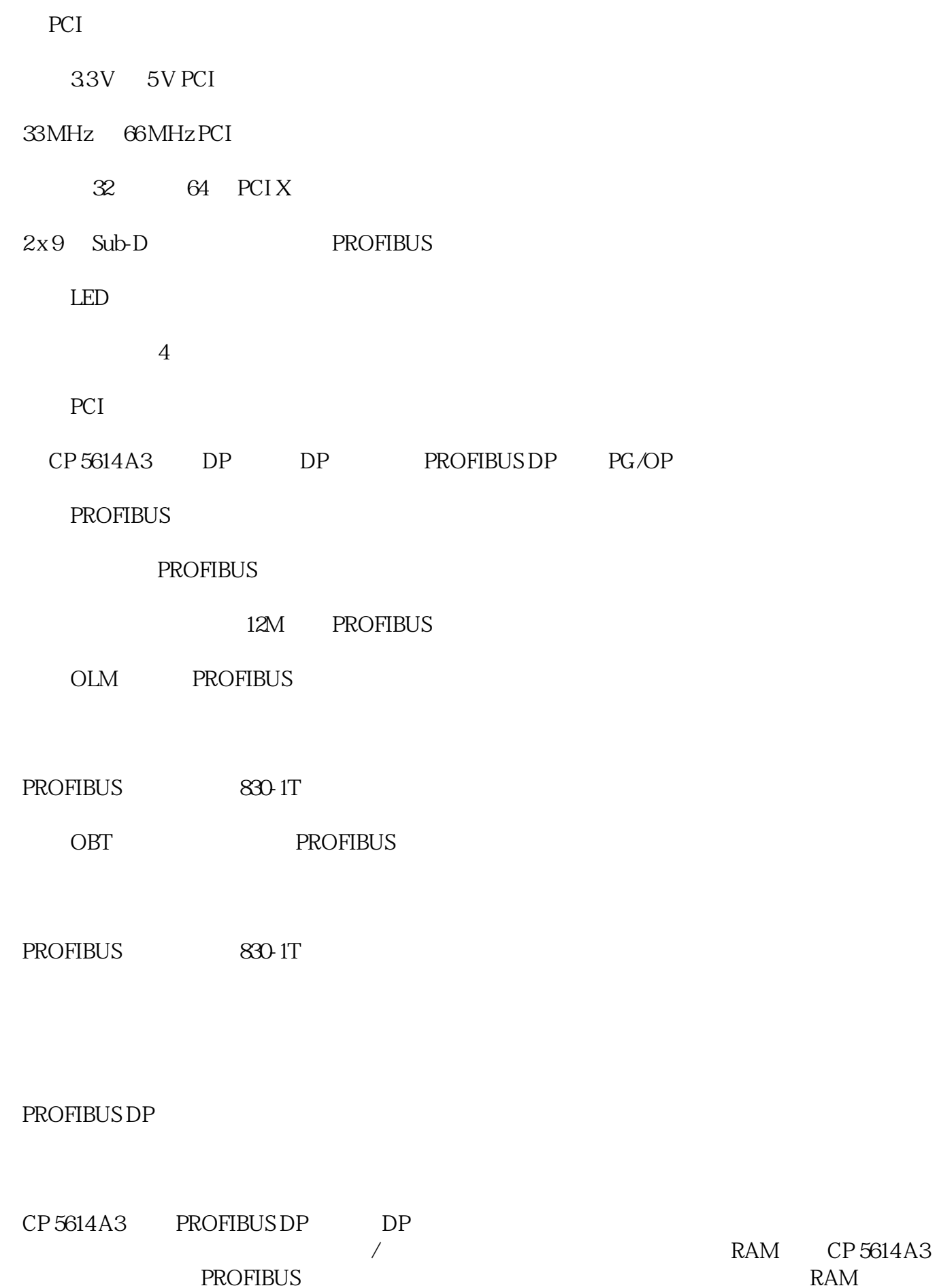

 $DP$ 

**PROFIBUS** 

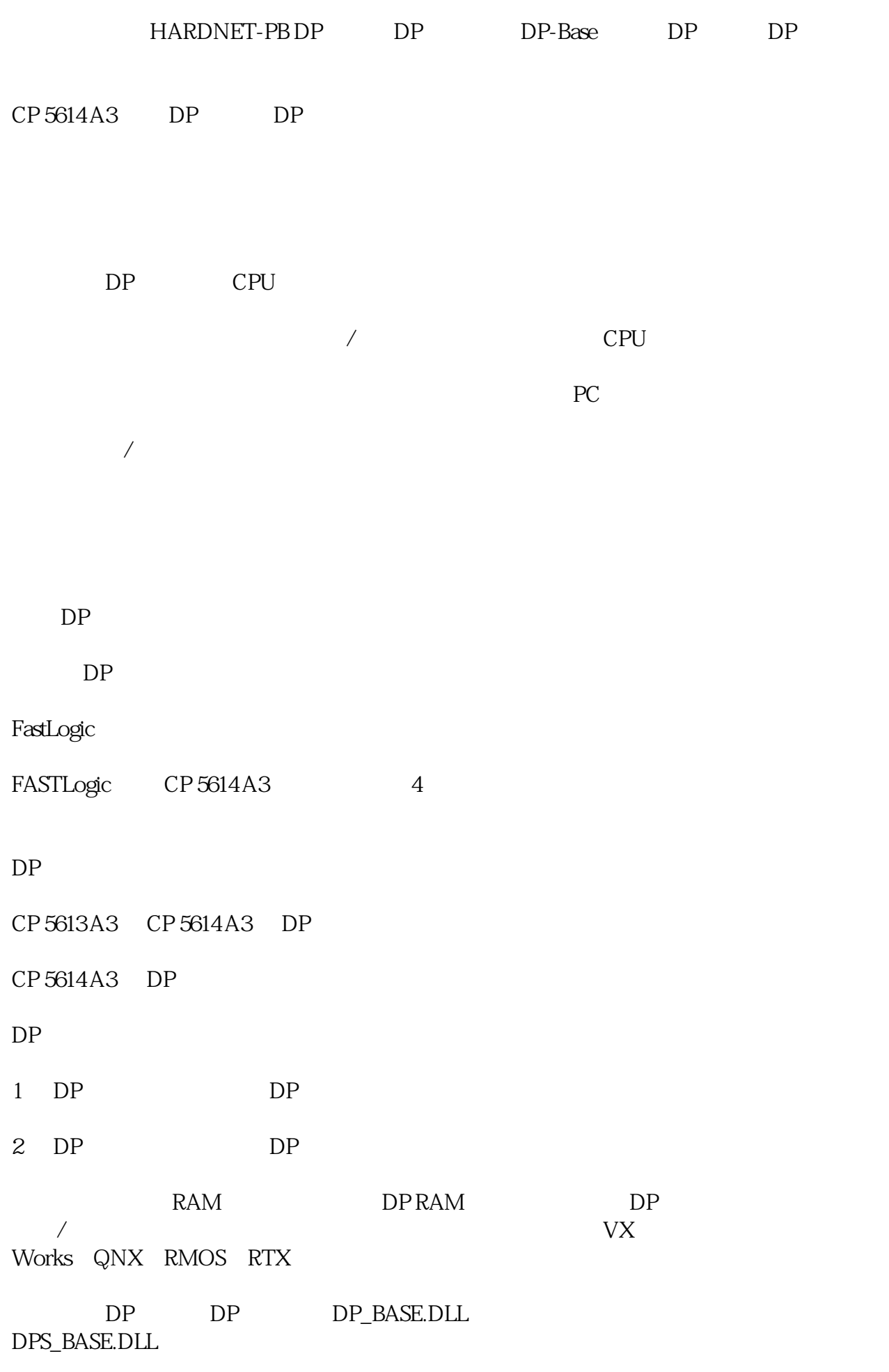

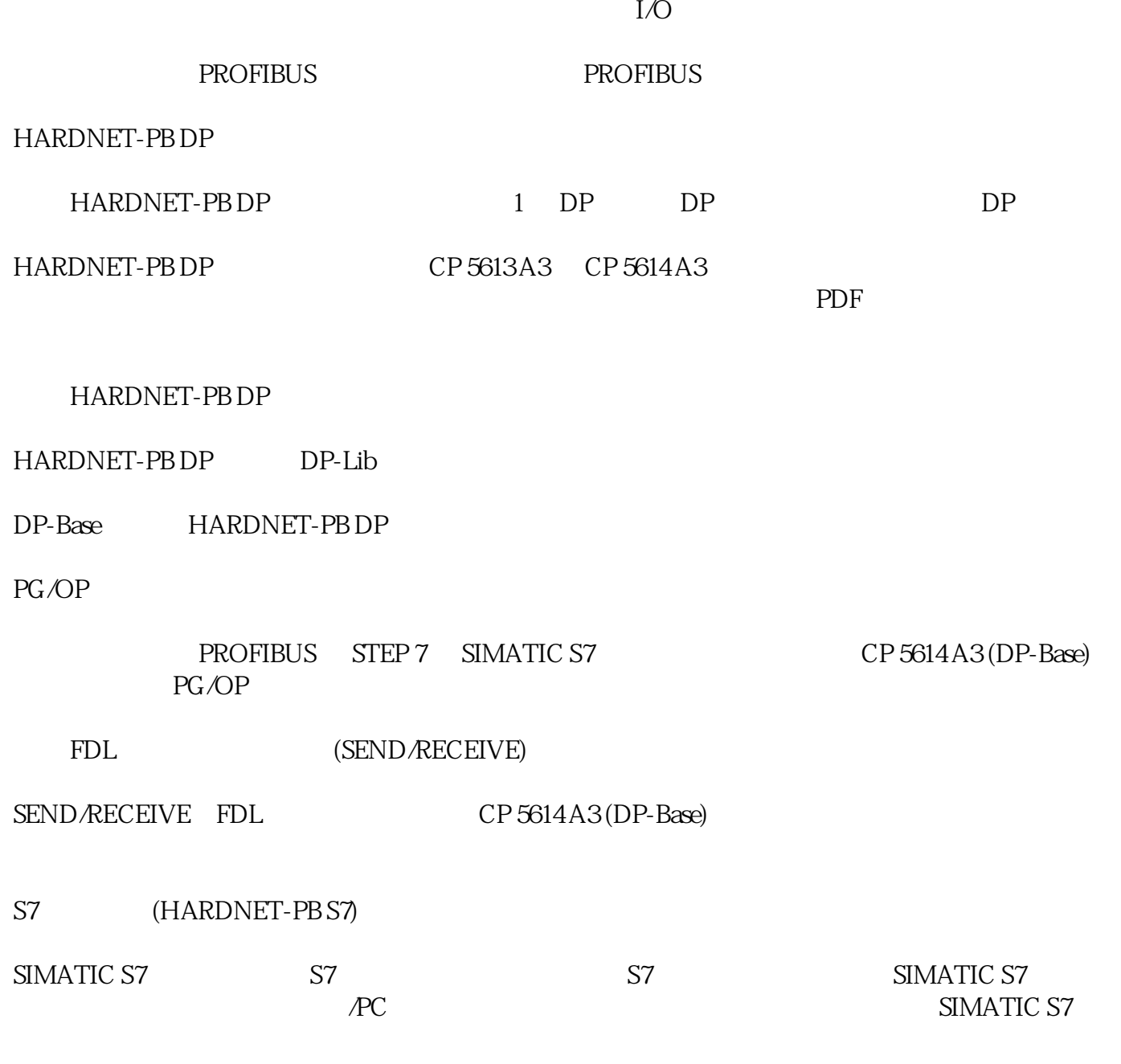

 $S7$ 

读/写变量

BSEND/BRECEIVE<sup>64K</sup>

 $OPC$ 

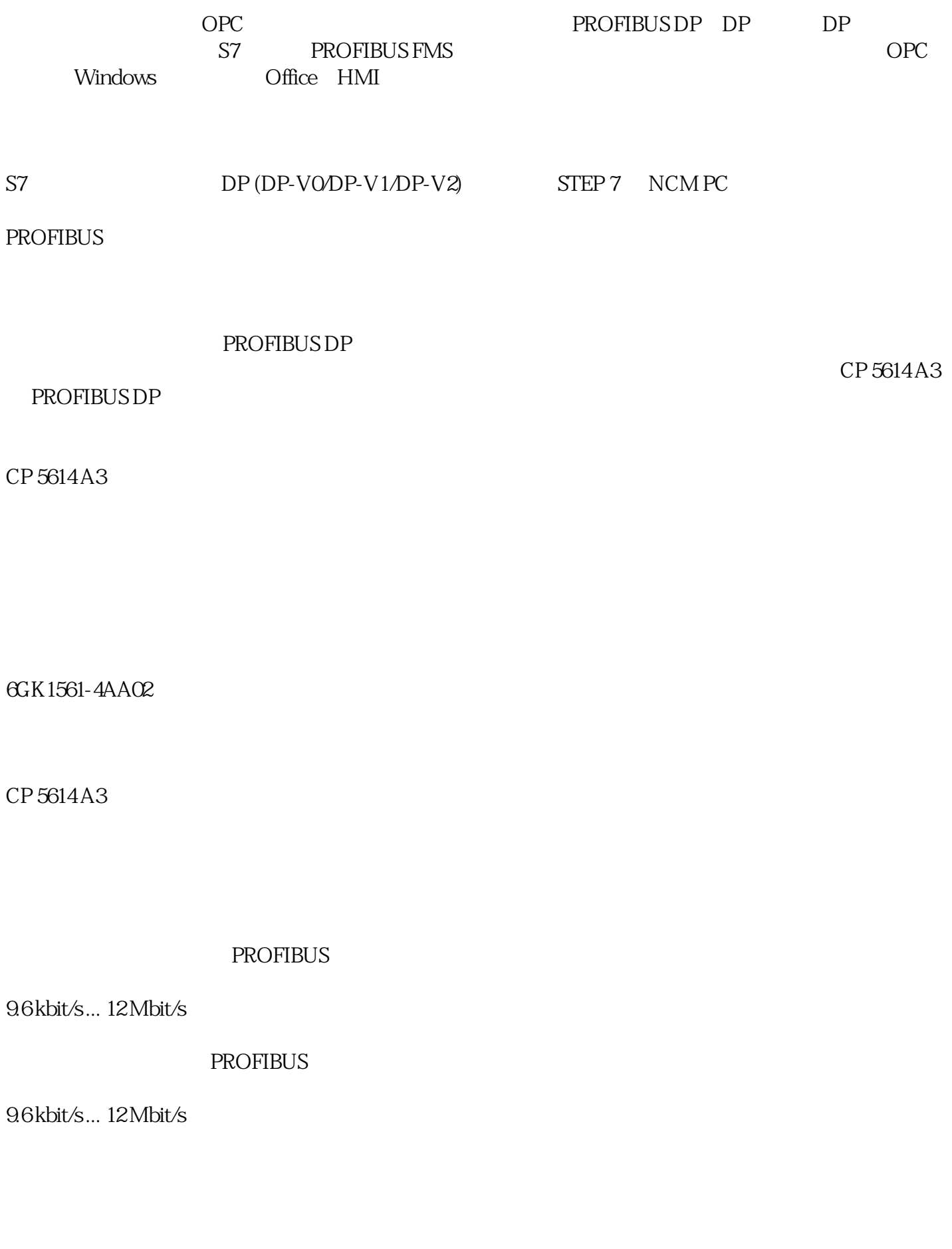

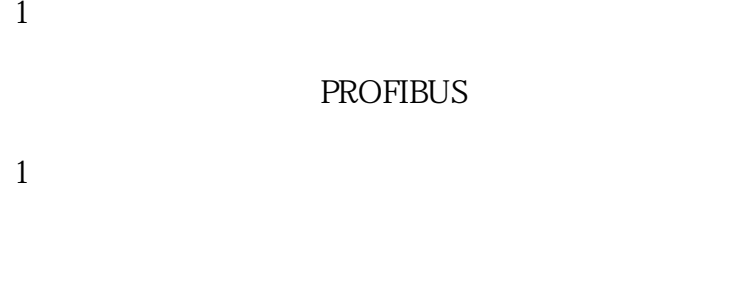

# PROFIBUS

9 Sub-D (RS 485)

#### PROFIBUS

9 Sub-D (RS 485)

### DC

 $\frac{1}{2}$ 

3.3 V

 $\overline{\phantom{a}}$  2

12 V

 $DC$ 

33V

9 %

 $12V$ 

8 %

 $1$  DC

0.15 A

 $2 \t D C$ 

03A

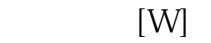

## 4 W

 $5...55$ °C

 $-20... + 60^{\circ}$  C

 $-20... + 60^{\circ}$  C

 $25^{\circ}$  C

#### 85 %

 $IP$ 

 $IPO$ 

PCI

18 mm

107 mm

125 mm

118 g

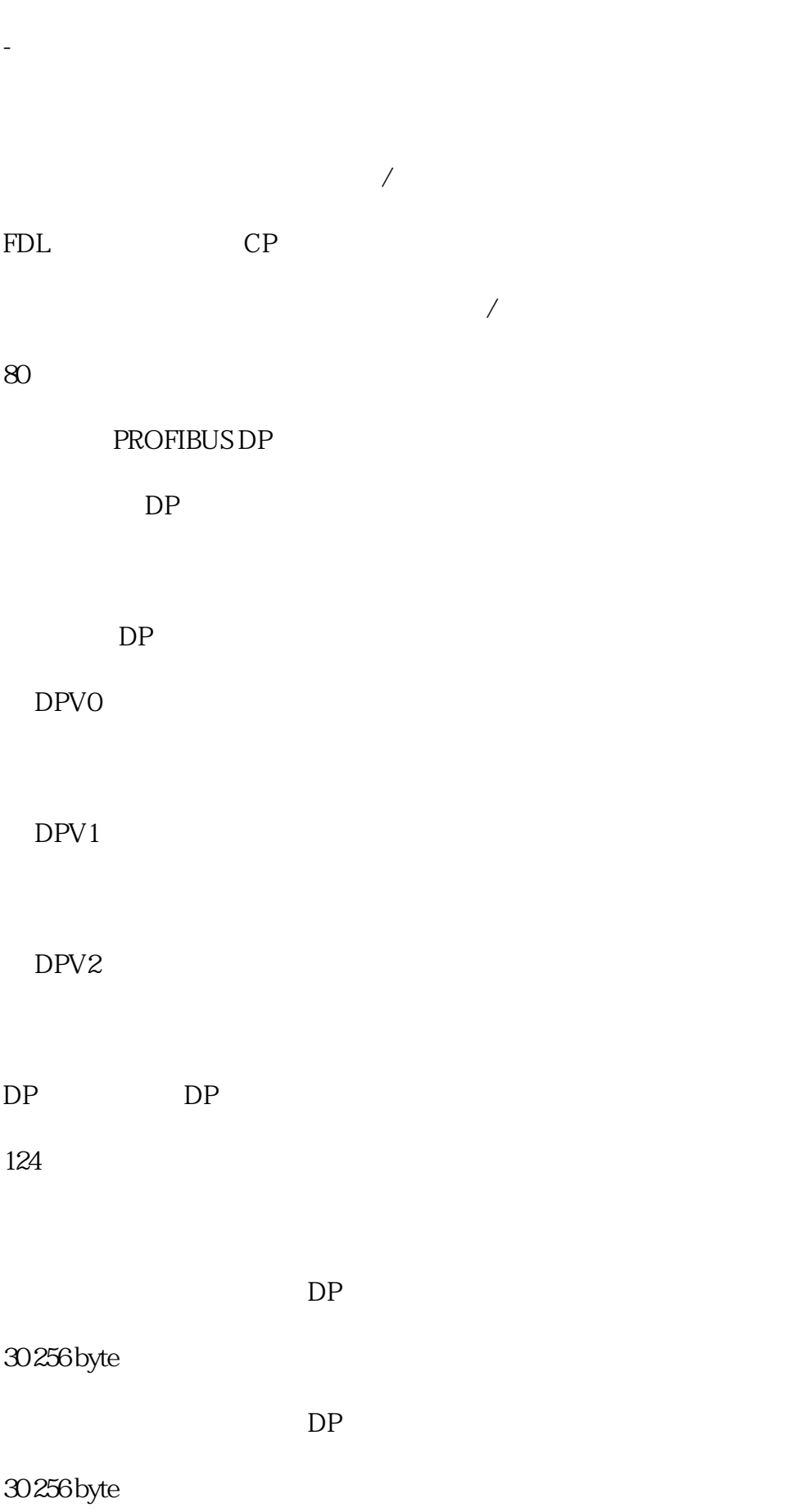

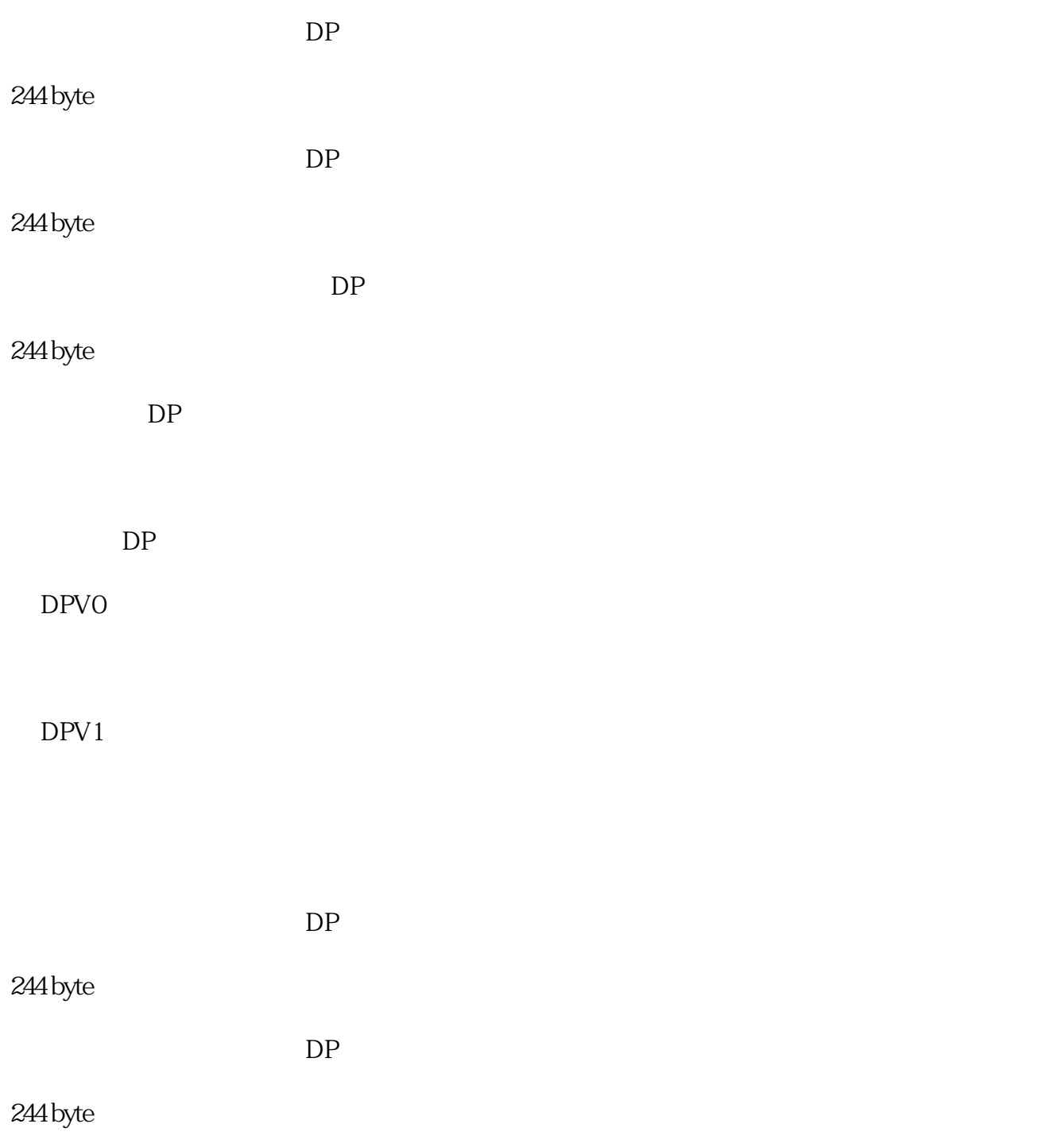